# **Container Security: What Could Possibly Go Wrong?**

Michaela Doležalová Daniel Kouřil

Masaryk University, CESNET

#### **What is a container?**

- fundamentally, a container is just **a running process**
- it is **isolated** from the host and from other containers
- each container usually interacts with its **own private filesystem**
- there are different containerization technologies available (Docker, LXD, Podman, Singularity, ...)
- in this tutorial, we will focus mainly on Docker

#### **Containers vs. Virtual Machines**

● a container is **an abstraction of the application layer**

(it runs natively on Linux)

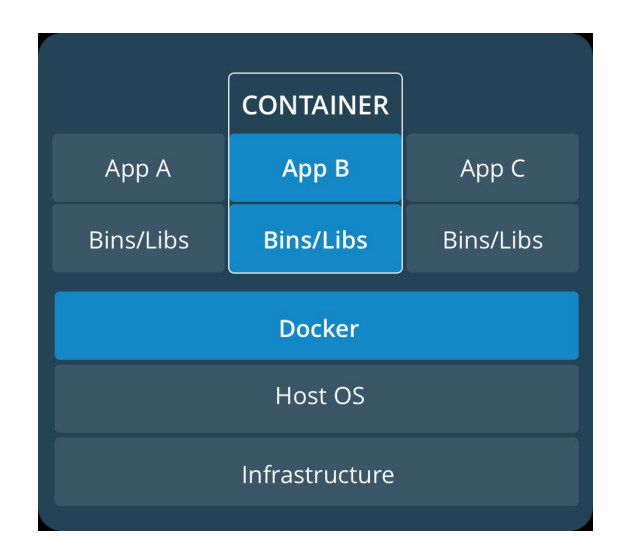

● a virtual machine is **an abstraction of the hardware layer**

(it runs a full-blown "guest" operating system)

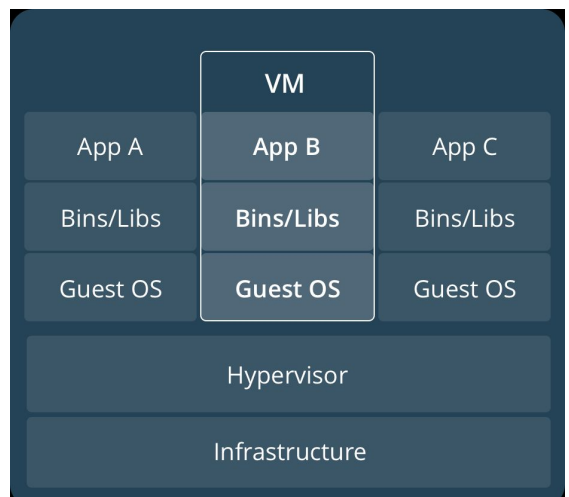

### **Threat Landscape**

- proper **deployment** and **configuration** requires understanding the technology
- **image management** (integrity and authenticity of the image)
- trust in the **image maintainer** and the **repository operator**
- **malicious images** may be found even in an official registry

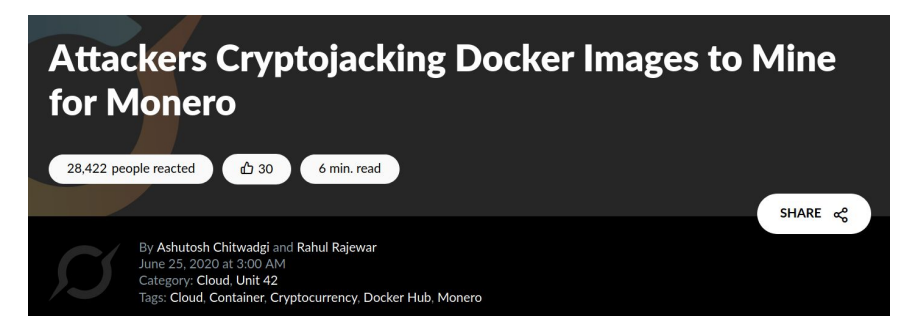

*https://unit42.paloaltonetworks.com/cryptojacking-docker-images-for-mining-monero/* <sup>4</sup>

#### **Usual Best Practice**

- especially proper **vulnerability**/**patch management**
- it is often kernel-related and therefore requiring reboot
- updates **not always** available
- **extremely important** (couple of vulns over the past few years)
- out of scope for today

#### **Let's move to Docker itself….**

## **Docker Terminology**

- **Docker container image** a lightweight, standalone, executable package of software that includes everything needed to run an application *(code, runtime, system tools, system libraries and settings)*
- an image is usually pulled from a **registry** to a host machine *(e.g. DockerHub - something like a Google Play store, Apple store, etc.)*
- **Docker container** an instance of an image
- a host machine runs the **container engine** (**Docker Daemon**)

#### **Docker Architecture**

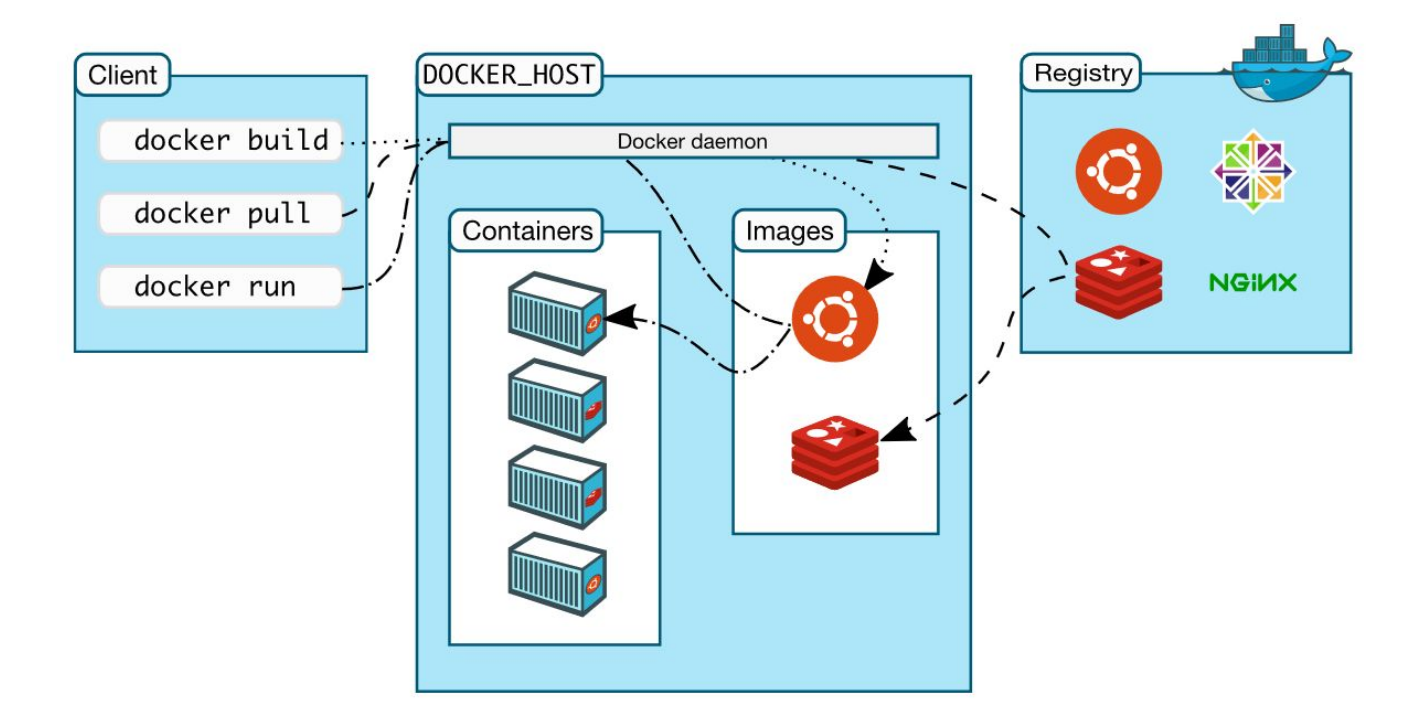

#### **Docker Container Creation**

- the image is opened up and the **filesystem** of that image is copied into a **temporary archive** on the host
- Docker filesystem is a **stacked file system** of individual layers stacked on "mount"
- the '/' root directory of the container is **mounted and available** on the host

/var/lib/docker/overlay2/51415bc9cd3ab2c47d218a897516ea2bf0545595fadf4a167ed5cfd3230a5f99/

- changes to the directory **are visible** from both sides
- when the container is removed, any changes to its state **disappear** unless "committed" via **dockerd**

#### **Docker Container Processes**

- the container engine manages the process tree **natively** on the kernel
- to provide application sandboxing, Docker uses Linux **namespaces** and **cgroups**
- when you start a container with *docker run*, Docker creates **a set of namespaces** and **control groups**

#### **Namespaces**

- Docker Engine uses the following namespaces on Linux
	- **PID namespace** for process isolation
	- **NET namespace** for managing/separating network interfaces
	- **IPC namespace** for separating inter-process communication
	- **MNT namespace** for managing/separating filesystem mount points
	- **UTS namespace** for isolating kernel and version identifiers (mainly to set the hostname and domainname visible to the process)
	- **User ID** (user) namespace for privilege isolation
- user namespace **must be enabled** on purpose, it is **not** used by default

#### **PID namespace**

- allows to establish **separate process trees**
- the complete picture still **visible** from the **host** (outside the namespace)

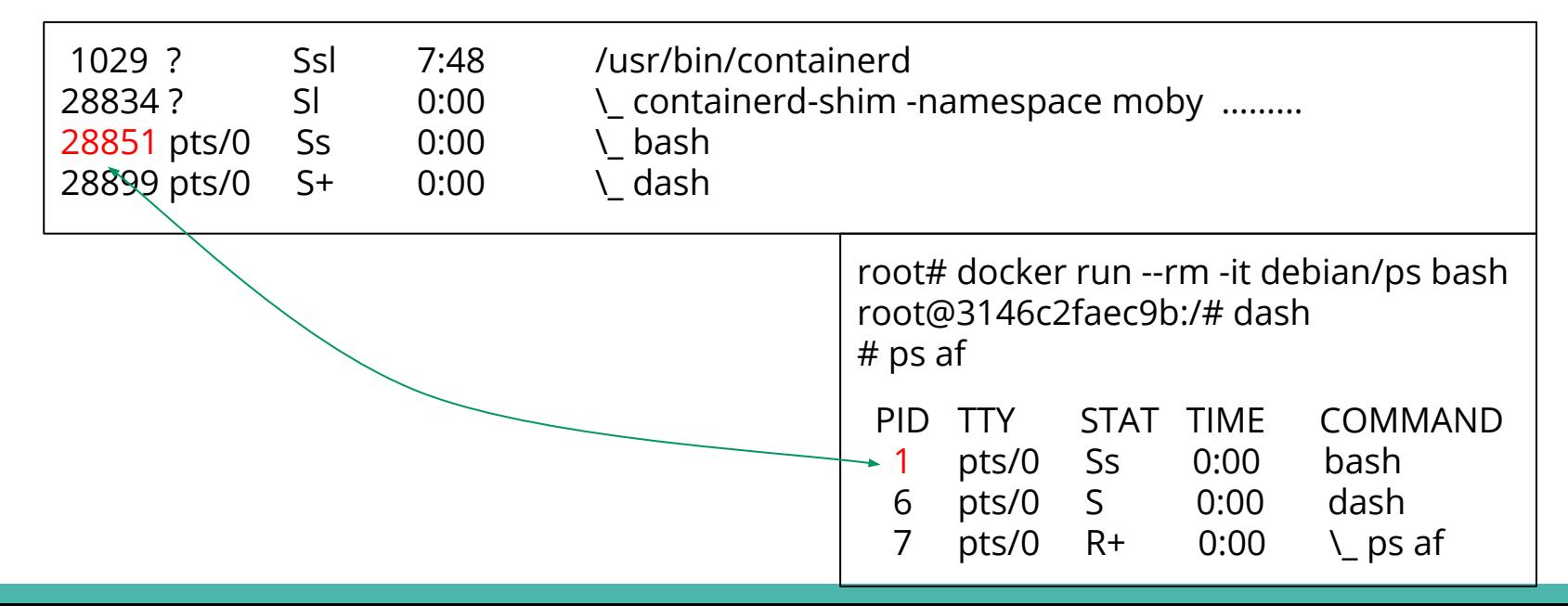

11

# **User ID (user) Namespace**

- enables **different uid/gid** structures **visible** to the **kernel**
- **mapping** between uids in the namespace and "global" uids is **needed**
- by default, root in the container is root in the host

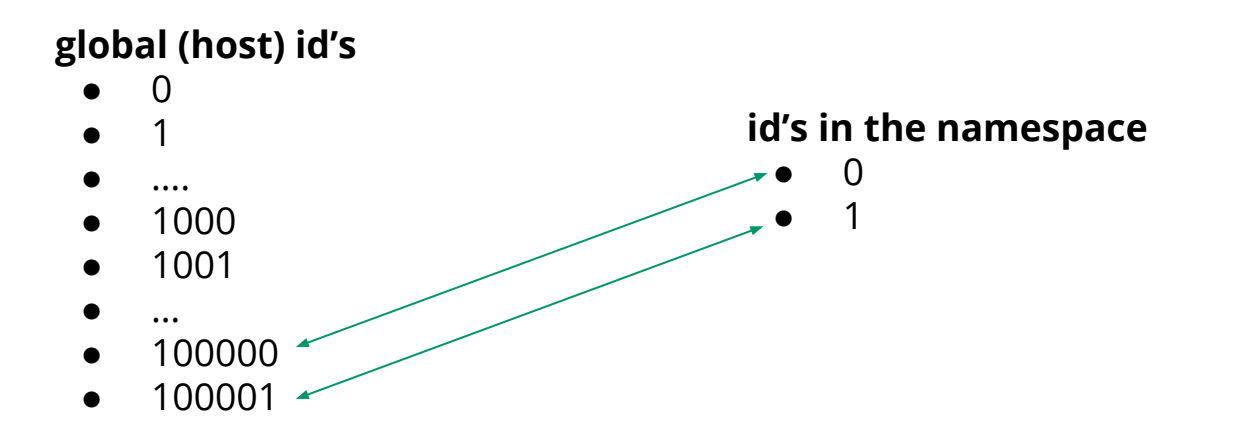

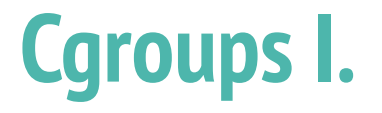

- short for **control groups**
- they allow Docker Engine to **share available system resources**
- they implement **resource limiting** for different resources (CPU, disk I/O, etc.)
- they help to ensure that a single container **cannot** bring the system down
- cgroups are organized in a (tree) **hierarchy** for a given cgroup type

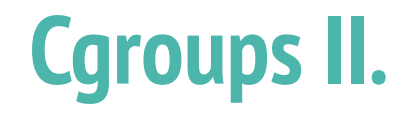

- a process (thread, task) **may be assigned** one cgroup
	- example of memory control (top level):
	- three children: web browsing (20 %), crypto mining (60 %), others (20 %)
- access via the /sys pseudo-filesystem is the simplest

/sys/fs/cgroup/memory/ (top level)

/sys/fs/cgroup/memory/web (specific cgroup)

### **Linux Kernel Capabilities**

- capabilities turn the binary "root/non-root" dichotomy into a **fine-grained access control system**
- by default, Docker starts containers with **a restricted set of capabilities**
- Docker supports the **addition** and **removal** of capabilities
- additional capabilities extends the utility but has security implications, too
- a container started with **--privileged flag** obtains **all** capabilities
- running **without --privileged** doesn't mean the container doesn't have root privileges!

#### **I am root. Or not?**

- multiple levels of root privileges, from an unprivileged root user:
	- if user namespace is **enabled**, root inside a container has no root privileges outside in the host system
	- **by default**, root in a container has some privileges
		- but these are restricted by the **default set of capabilities**
	- **○** we can **explicitly** add **extra capabilities** to our root in a container
	- with the **--privileged flag**, we have full root rights granted

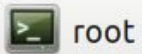

root# docker run --rm -it debian/ip bash root@b523a39fcc48:/# iptables -L -n iptables: Permission denied (you must be root).  $root@b523a39fcc48$ :/#

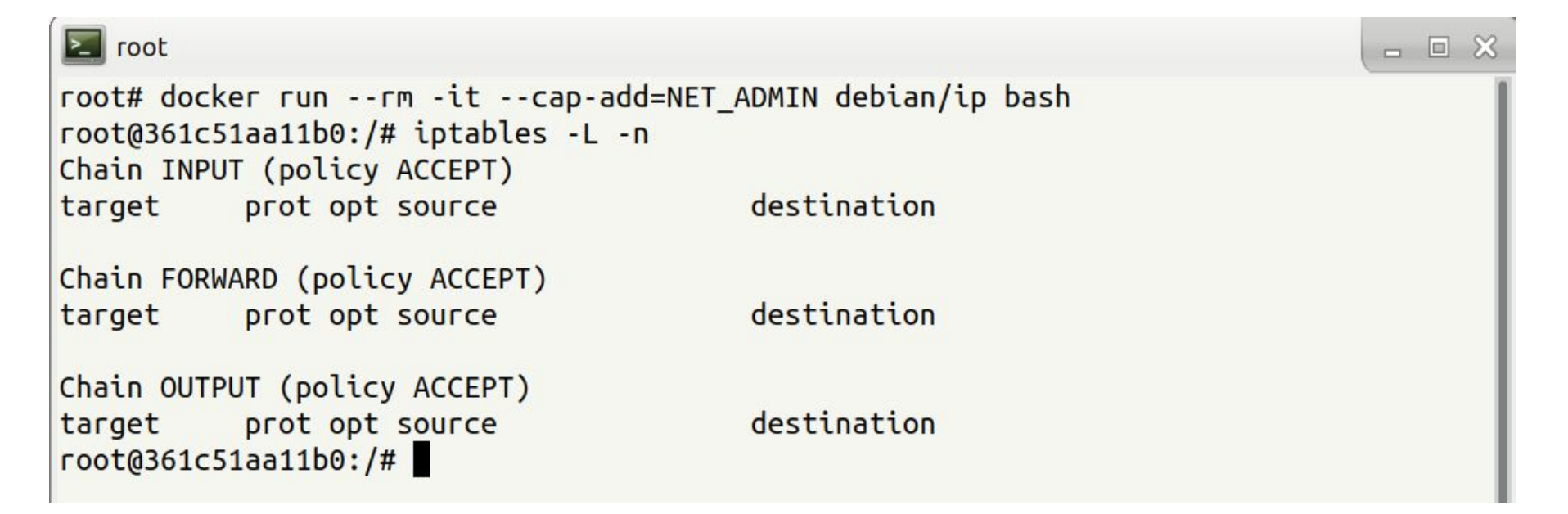

□ □ ※

#### **Docker Daemon**

- running containers (and applications) with Docker implies running the Docker daemon
- to control it, it requires **root privileges**, or **docker group membership**
- only **trusted users** should be allowed to control your Docker daemon
- it allows you to share a directory between the Docker host and a guest container
- e.g. we can start a container where the /host directory is the / directory on your host

#### **Docker API**

- an **API** for interacting with the **Docker daemon**
- **by default**, the Docker daemon listens for [Docker API](https://docs.docker.com/engine/api/) requests at a unix domain socket created at **/var/run/docker.sock**
- with -H it is possible to make the Docker daemon listen on a specific IP and port
- you **could** set it to 0.0.0.0:2375 or a specific host IP to give access to everybody
- Docker API requests go, by default, to the **Docker daemon of the host**

#### **Docker vs. chroot command**

- a container **isn't instantiated by the user** but the Docker daemon!
- anyone who's allowed to communicate with the Docker daemon **can manage containers**
- that includes using any **configuration parameters**
- they can play with binding/mounting files/directories
- or decide which user id will be used in the container
	- including root (unlike eg. chroot) !

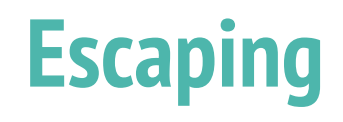

● a **very general** term

- Cookiechialist **CIA Triad** Availability
- it does not necessarily mean **controlling the host system**
- **e data access** (according to the C.I.A triad):
	- reading violating C.
	- modifying violating I.
- **executing** code **outside** the container (assigned cgroups and namely namespaces)

# **Escaping from/using Containers**

- Methods:
	- Get access off the barriers (e.g. mounting filesystem while making a docker)
	- Inject a "hook" that is invoked by another party in the system
		- crontab rule, a kernel "notifier" running command on certain events
			- must run outside the container APIs (e.g. inotify) won't help

### **Examples of Docker-related incidents**

- **unprotected access** to Docker daemon over the Internet
	- revealed by common Internet scans
	- instantiation of malicious containers used for dDoS activities
- **stolen credentials** providing access to the Docker daemon
	- used to deploy a container set up in a way allowing breaking the isolation
	- the attackers escaped to the host system
	- an deployed crypto-mining software and misused the resources

### **Other kernel security features**

- it is possible to **enhance Docker security** with systems like TOMOYO, AppArmor, SELinux, etc.
- you can also run the kernel with GRSEC and PAX
- all these extra security features require **extra effort**
- some of them are **only for containers** and not for the Docker daemon
- as of Docker 1.10 User Namespaces are **supported directly** by the Docker daemon

# **Cheat Sheets**

#### **Docker Cheat Sheet I.**

*start a new container from an image* docker run IMAGE

*start a new container from an image with a command* docker run IMAGE command

*start a new container in background* docker run -d IMAGE

*start a new container and map a local directory into the container* docker run -v HOSTDIR:TARGETDIR IMAGE

#### **Docker Cheat Sheet II.**

*show a list of running containers stop a running container* docker ps docker stop CONTAINER

*show a list of all containers start a stopped container* docker ps -a docker start CONTAINER

*delete a container download an image* docker rm CONTAINER docker pull IMAGE

*start a shell inside a running container* docker exec -it CONTAINER EXECUTABLE

# **Practical Part**

# **Cyber Range KYPO**

- platform to organize and control cyber exercise, mostly CTF-like events
- set of services on the top of OpenStack cloud, providing separated *sandboxes*
	- machines are instantiated as VMs, connected using isolated network
- web portal mediating access to the environment and guiding participants through levels
	- description, tasks, hints
	- levels are linked using flags
- scoreboard and monitoring of progress for organizers
- platform is open-source, actively maintained by Masaryk University
	- <https://kypo.muni.cz/>

### **How To Get Started**

- "book" your account at
	- O [https://docs.google.com/spreadsheets/d/1gs2DPeYRO1gAdQS78D721GX5BAIrlG\\_WUKciKT1ua6Y/](https://docs.google.com/spreadsheets/d/1gs2DPeYRO1gAdQS78D721GX5BAIrlG_WUKciKT1ua6Y/)
- log in portal <https://isgc.crp.kypo.muni.cz> using the booked credentials
	- you will start off the intro page
	- 16 "levels" in total (inc. intro etc.), each level contains
		- description
		- hints
		- specification of the flag
	- once you determine the flag, submit it to get to the next level
- interaction with VMs via either
	- embedded console (see the topology, click the "main" node (right mouse button) and open the console
	- directly using SSH (but ignore the "Get SSH Access")

# **Topology**

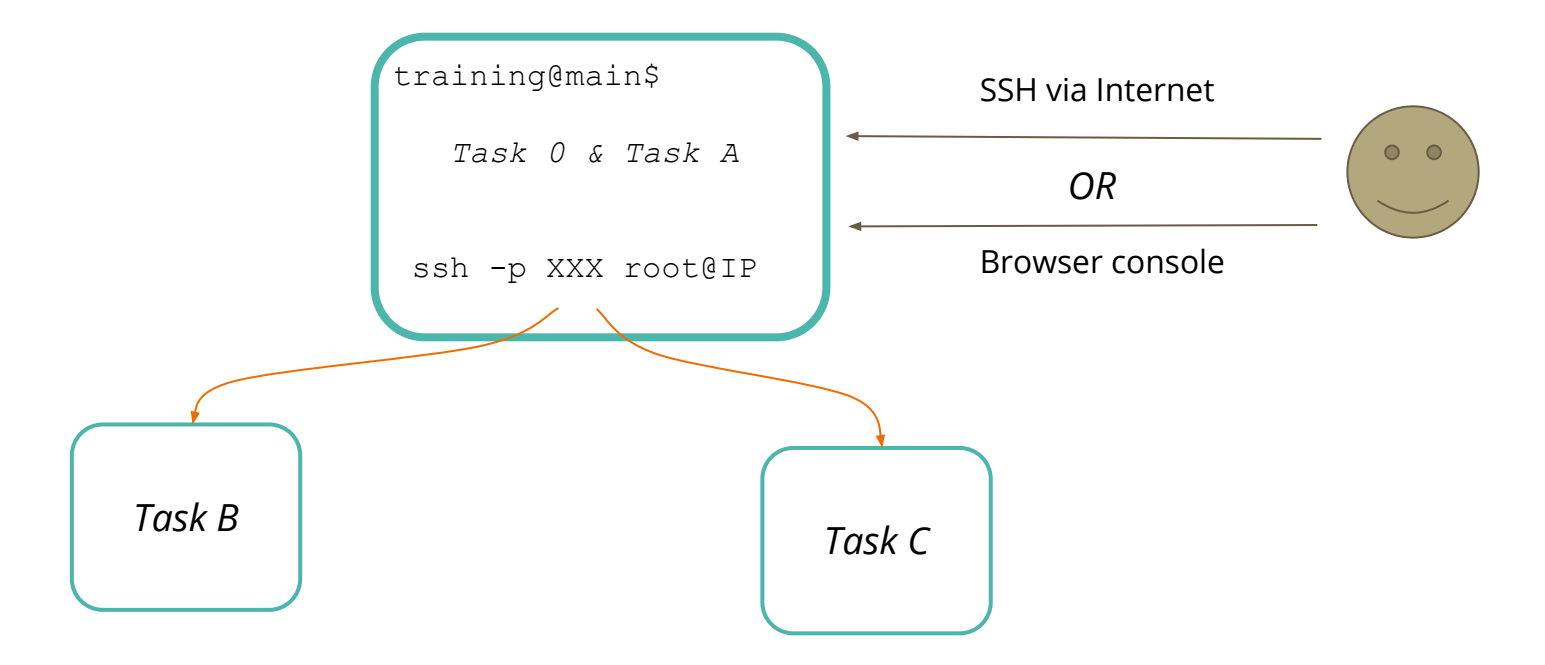

# **Thank you for your attention.**

Please be so kind and fill in our short questionnaire:

*<https://forms.gle/7kpR5gdE3L3bom8m6>*